# **LBA classic engine doc**

**[2.21]**

**Jan 17, 2022**

# **LBA1**

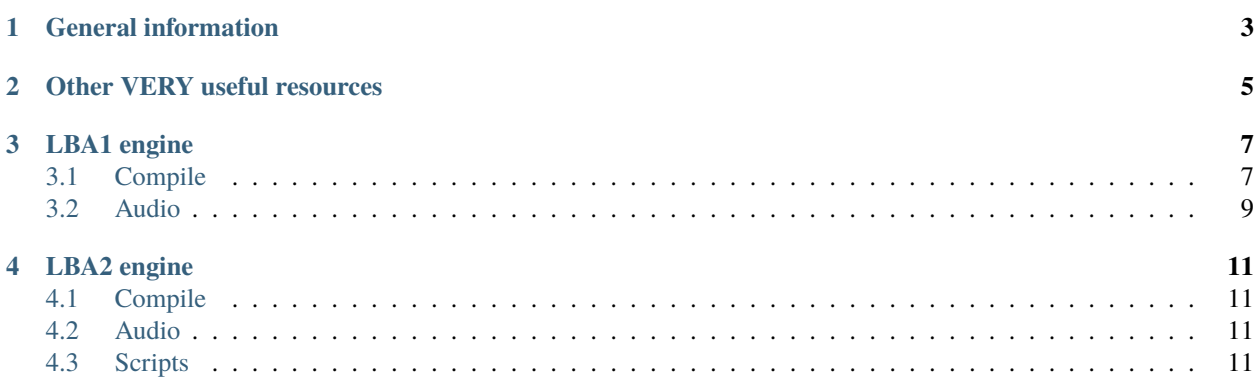

This documentation aim to explain how the Little Big Adventure engines work.

Please **Little Big Adventure** game assets (art, models, textures, audio, etc.) are not open-source and therefore aren't redistributable.

**ONE**

# **GENERAL INFORMATION**

<span id="page-6-0"></span>This documentation is hosted by [Read the docs](https://docs.readthedocs.io/en/stable/index.html) and built with [Sphinx.](https://www.sphinx-doc.org/en/master/index.html) You can pull the project and edit locally. The files from the engines are encoded in OEM-852 or Code page 852 : [https://en.wikipedia.org/wiki/Code\\_page\\_852](https://en.wikipedia.org/wiki/Code_page_852)

**TWO**

# **OTHER VERY USEFUL RESOURCES**

<span id="page-8-0"></span>LBA Community Wiki : [http://lbafileinfo.kaziq.net/index.php/Main\\_Page](http://lbafileinfo.kaziq.net/index.php/Main_Page)

# **THREE**

# **LBA1 ENGINE**

# <span id="page-10-1"></span><span id="page-10-0"></span>**3.1 Compile**

### **3.1.1 Prerequisites**

- [DOSBox](https://www.dosbox.com/) DOS emulator which we will use to compile the game inside.
- [4DOS](https://www.4dos.info/v4dos.htm#751) Command line interpreter, which supports the copy command with binary inputs and output.
- Watcom 10 compiler For compiling C sources and running MAKEFILEs
- MASM (Microsoft Macro Assembler) 6.0 For compiling ASM sources

### **3.1.2 Getting prerequisites and sources**

DOSBox and 4DOS are freely available. For getting Watcom 10 and MASM 6.0, you need to search the internet. Note that we did not manage to build the game with Open Watcom. Also, for some reason the MASM version 6.11 compiler did run very slowly in the DOSBox, so it was basically unusable. We had to use the version 6.0.

All directories and files will placed in the  $\sim$ /lba-hacking directory on the host machine. Feel free to change this path, but then adjust the DOSBox configuration below correspondingly. This directory will be mounted to C: in DOSBox.

- Extract 4DOS into 4dos.
- Extract Watcom and MASM installers into install. These will be needed to be installed.
- Clone <https://github.com/2point21/lba1-classic-community> into 1ba.

The dir structure at this point should like something like this:

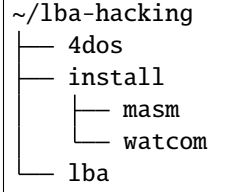

# **3.1.3 DOSBox configuration**

Change the autoexec section of you DOSBox configuration like below. The configuration path of DOSBox is usually shown when you start it.

```
[autoexec]
mount C \sim /1ba-hacking
PATH c:\watcom\binw;c:\masm\bin;%PATH%
set INCLUDE=c:\watcom\h;c:\lba\lib386
set WATCOM=c:\watcom
set EDPATH=c:\watcom\eddat
set WIPFC=c:\watcom\wipfc
C:
C:\4DOS\4DOS.COM
```
### **3.1.4 Install tools**

- Launch DOSBox (e.g. with dosbox).
- On the first run, 4DOS will prompt some configuration values.
- Install Watcom by running C:\INSTALL\WATCOM\SETUP.EXE and following the instructions. Leave the default installation path C:\WATCOM. The step which proposes to modify AUTOEXEC.EXE and CONFIG.SYS can be skipped.
- Install MASM by running C:\INSTALL\MASM\DISK1\SETUP.EXE. Leave the default installation paths C:\ MASM\BINB, etc...

Check the installation by typing in:

- wmake: this should show the installed Watcom make version; in my case 10.5
- wcc386: this should show the help of the Watcom C compiler; in my case 10.5
- ml: this should show the version of the Microsoft Macro Assembler; in my case 6.00

Now we are ready to build the game.

### **3.1.5 Build**

Run inside the DOSBox

```
cd C:\LBA\LIB386
cd LIB_3D
wmake
cd ..\LIB_MENU
wmake
cd ..\LIB_MIDI
wmake
                                                                                      (continues on next page)
```
(continued from previous page)

cd ..\LIB\_MIX wmake cd ..\LIB\_SAMP wmake cd ..\LIB\_SVGA wmake cd ..\LIB\_SYS wmake cd ..\..\SOURCES wmake link

The last command will link the LBA0.exe.

### **3.1.6 Run**

To run the game, you will need some assets of the original game.

- copy HQR files,
- copy M\_SB16.DLL, S3.DLL, and W\_SB16.DLL,
- copy LBA.CFG,

into the directory containing LBA0.exe, in our case C:\LBA\SOURCES.

Run

dos4gw LBA0.exe

Enjoy!

# <span id="page-12-0"></span>**3.2 Audio**

# **FOUR**

# **LBA2 ENGINE**

# <span id="page-14-1"></span><span id="page-14-0"></span>**4.1 Compile**

# <span id="page-14-2"></span>**4.2 Audio**

# <span id="page-14-3"></span>**4.3 Scripts**

### **4.3.1 Notation**

Opcode fields:

*char[]* Embedded C-style (NUL-terminated) string.

*cond* One or more opcodes specifying a condition.

- *i16* 16-bit signed value (little-endian) used for opcode arguments.
- *int\_or\_string* Any of *char[]*, *i8*, *u8*, *i16*. This is used in conditions, where the type is determined by the type of the value that is being compared.
- *pc16* 16-bit signed offset (little-endian) used as a jump destination, absolute.

*pcrel16* 16-bit signed offset (little-endian) used as a jump destination, relative to the current opcode.

- *u8* 8-bit unsigned value used for opcode arguments.
- *u16* 16-bit unsigned value (little-endian) used for opcode arguments.
- *u32* 32-bit unsigned value (little-endian) used for opcode arguments.

### **4.3.2 Life scripts**

Life scripts are broken down into "behaviours" ("comportement" in the source). Each time an actor's life script is executed, it executes the same behaviour as when it last exited (or the first behaviour if it is the first time running). This way, each behaviour acts as a mini AI loop for the actor, with each tailored to a particular situation (e.g. idling, with Twinsen nearby, in combat, interacting with an object, etc).

#### **Life script operations**

In the following table, you can see that there are a number of opcodes that have the same behaviour but different names. This is useful when compiling or decompiling the scripts as there is a 1:1 correspondence between the written script and the compiled bytecode.

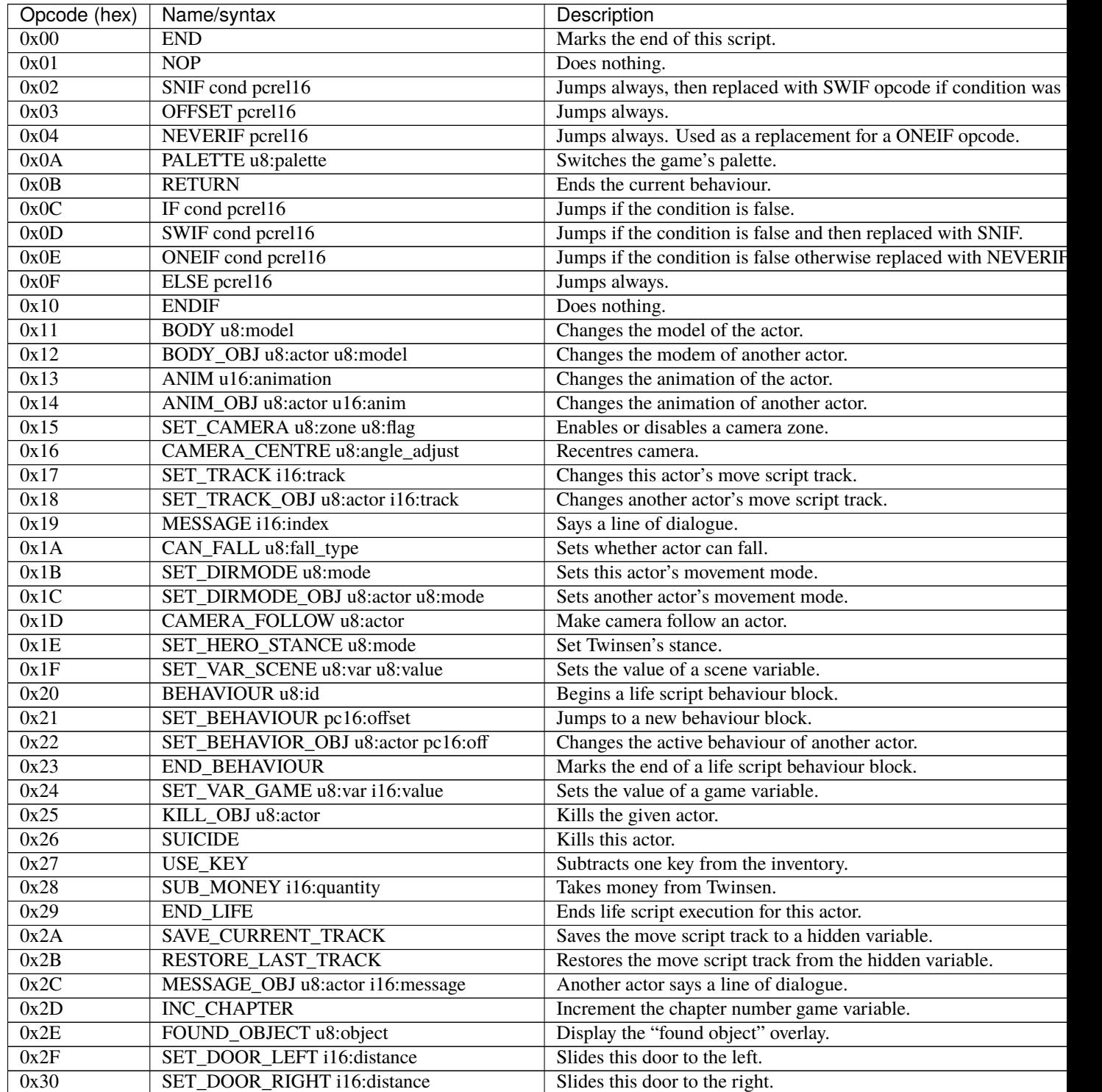

continues on r

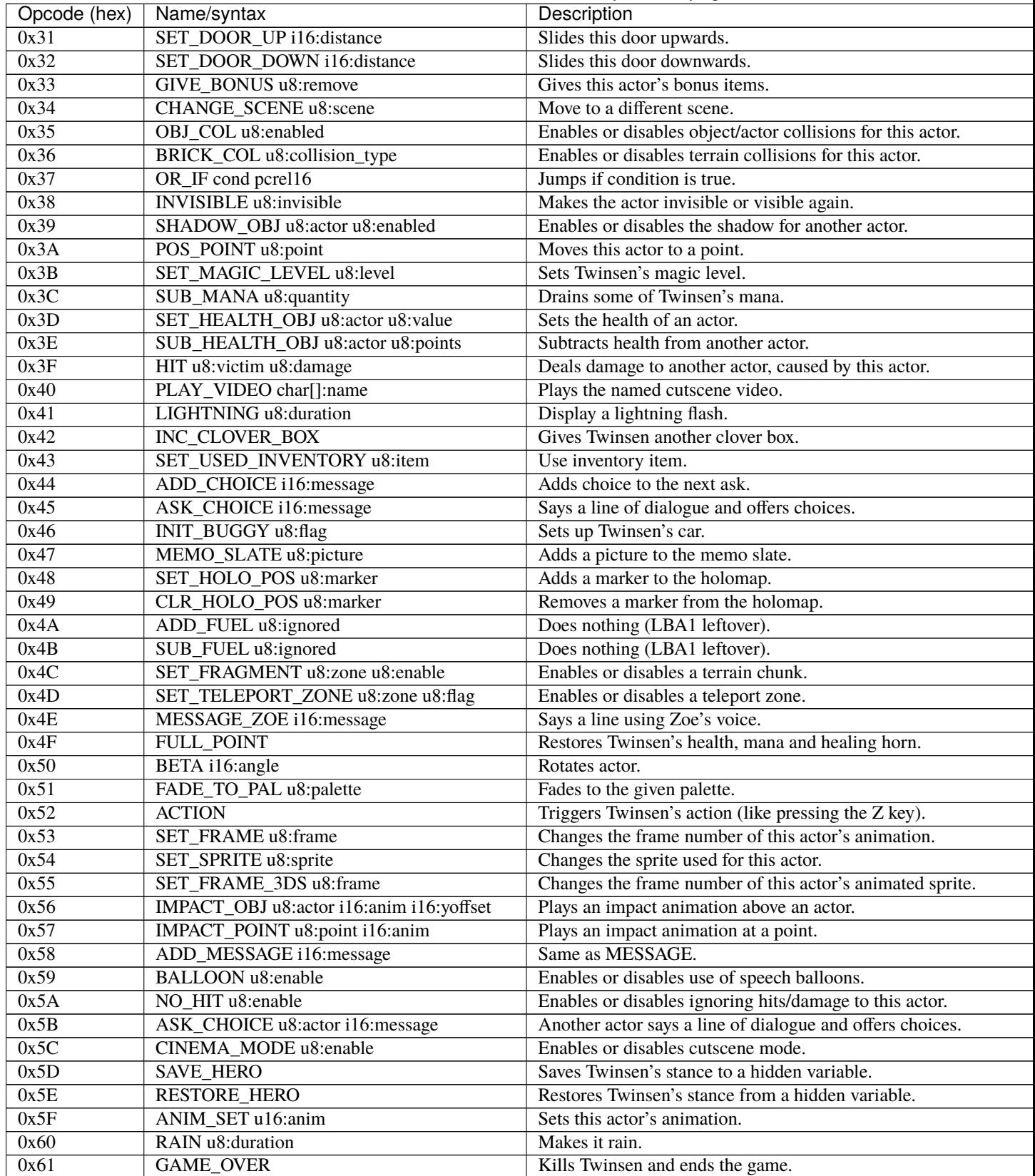

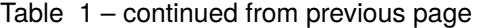

continues on n

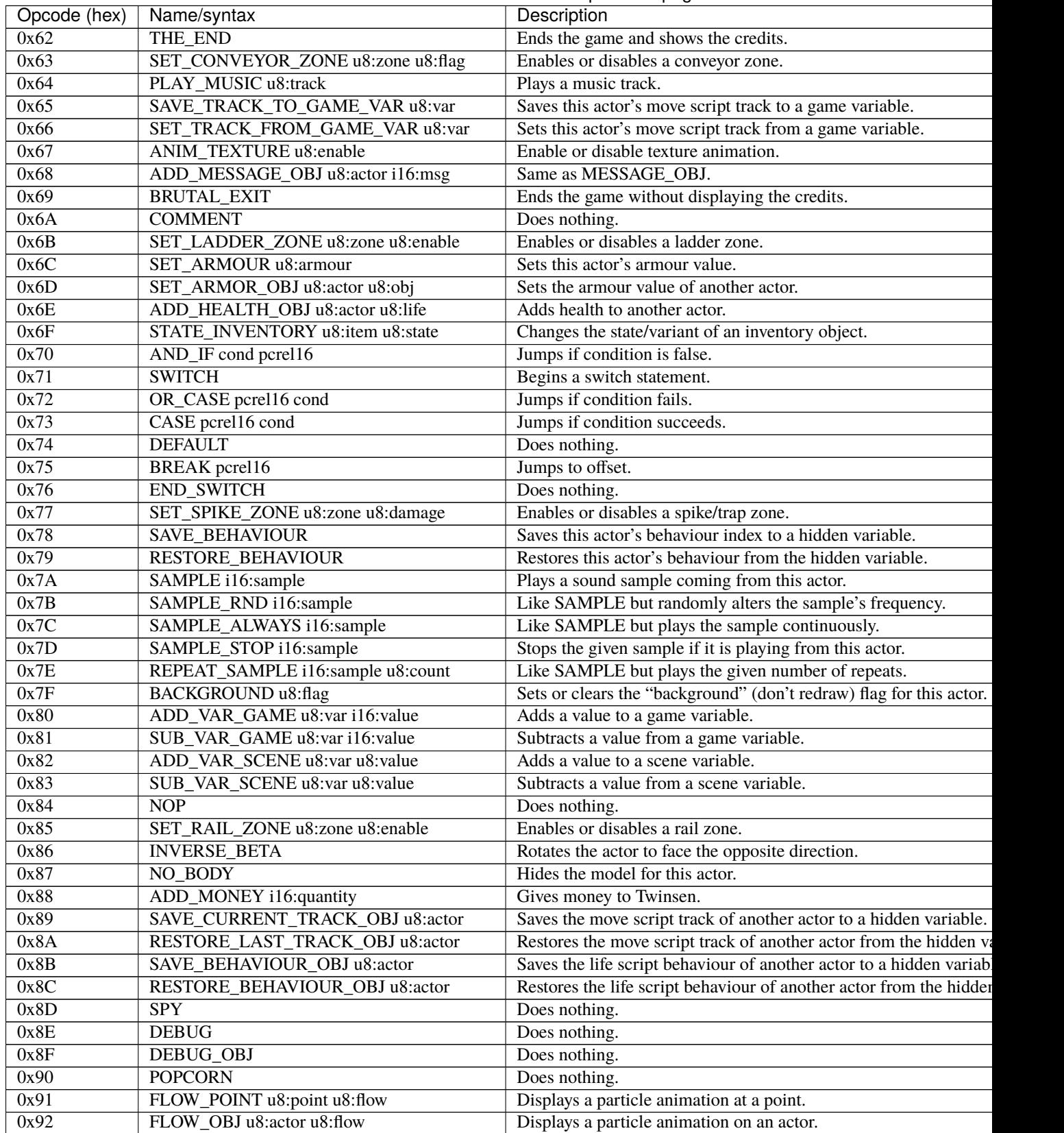

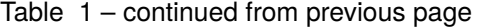

continues on n

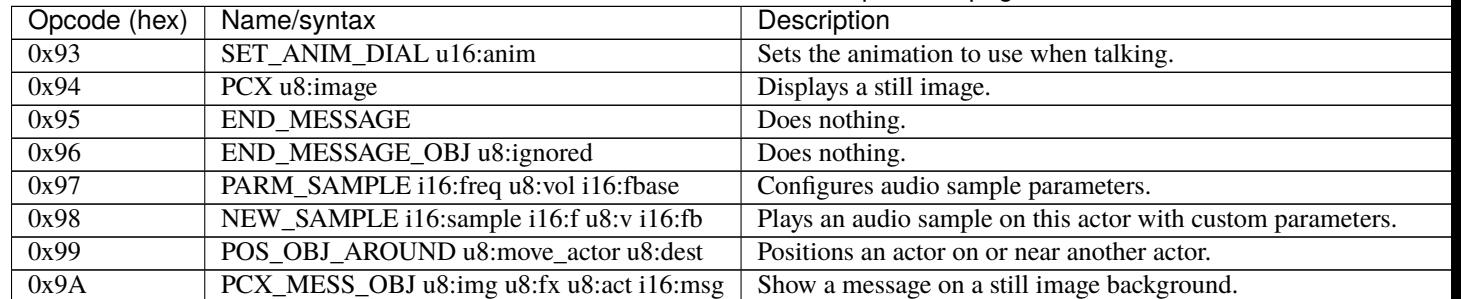

#### Table 1 – continued from previous page

Fall types (undocumented values are invalid):

- 0. actor cannot fall
- 1. actor can fall
- 2. actor can fall; stops any fall in progress

Movement modes (undocumented values are invalid):

- 0. no movement
- 1. controlled by player
- 2. follow actor (opcode has extra param: uint8: actor to follow)
- 3. invalid
- 4. invalid
- 5. invalid
- 6. same XZ position as other actor
- 7. MecaPenguin movement
- 8. rail cart movement
- 9. circle a point (opcode has extra param: uint8: point index)
- 10. circle a point while facing it (opcode has extra param: uint8: point index)
- 11. same XZ position and angle as other actor
- 12. car movement
- 13. car movement under player control

Hero stances (undocumented values are invalid):

- 0. normal
- 1. athletic
- 2. aggressive
- 3. discreet
- 4. protopack
- 5. walking with Zoe
- 6. healing horn
- 7. spacesuit normal (interior)
- 8. jetpack
- 9. spacesuit athletic (interior)
- 10. spacesuit normal (exterior)
- 11. spacesuit athletic (exterior)
- 12. car
- 13. skeleton

Collision types (undocumented values are invalid):

- 0. can move through terrain bricks
- 1. blocked by terrain bricks
- 2. blocked by terrain bricks but can crawl through narrow passages

Buggy init types (undocumented values are invalid):

- 0. no init
- 1. init if needed
- 2. force init

Effects for PCX\_MESS\_OBJ (undocumented values are invalid):

- 0. no effect
- 1. venetian blinds effect

#### **Life script conditions**

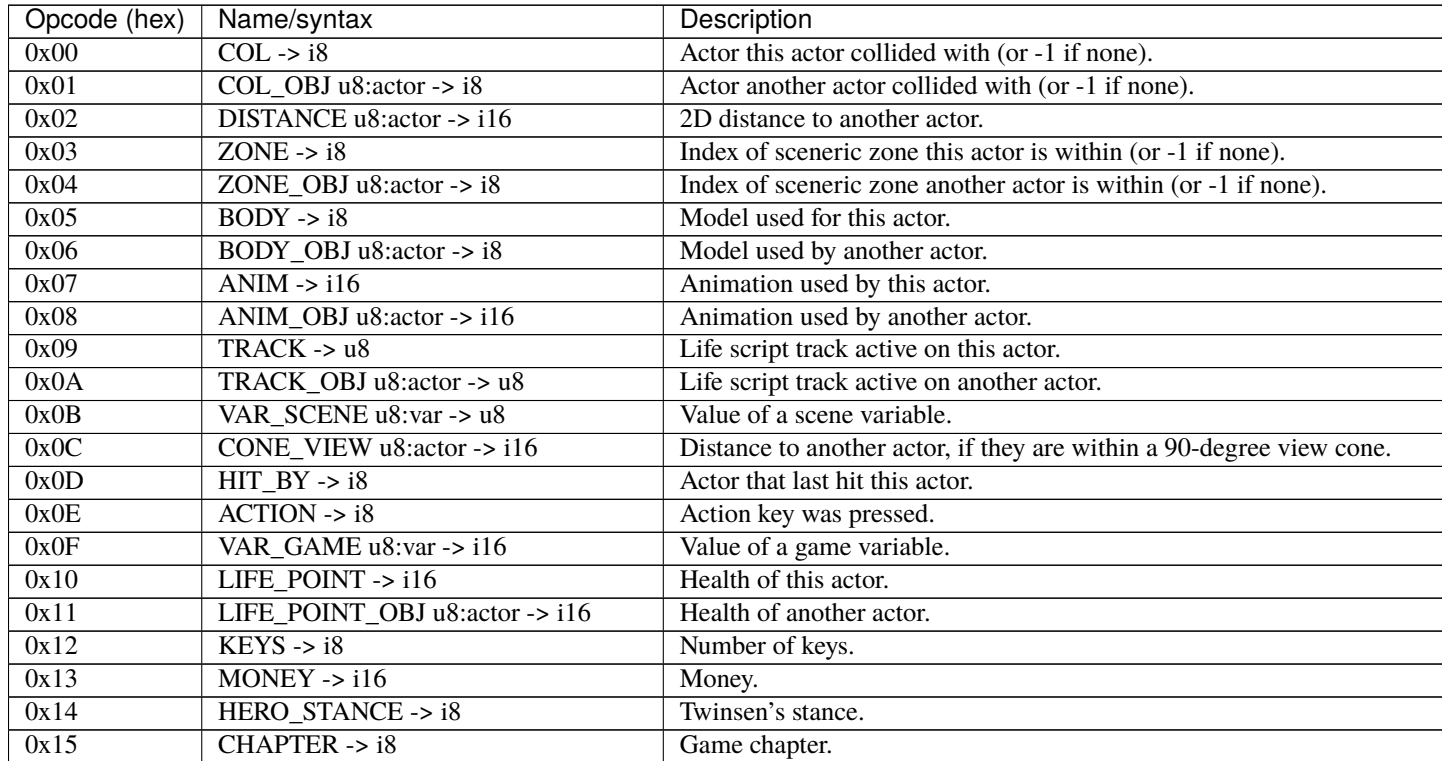

continues on next page

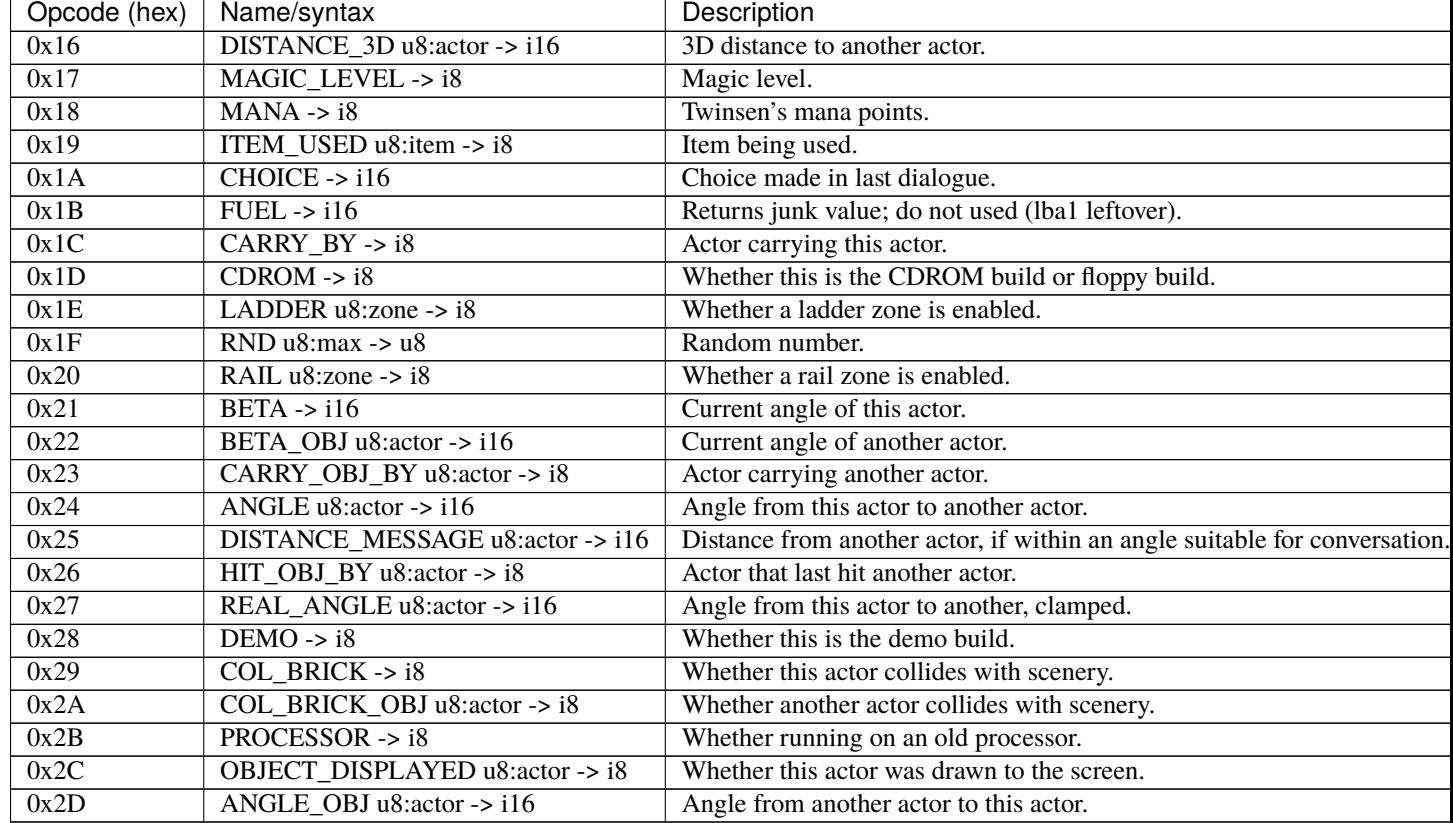

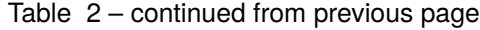

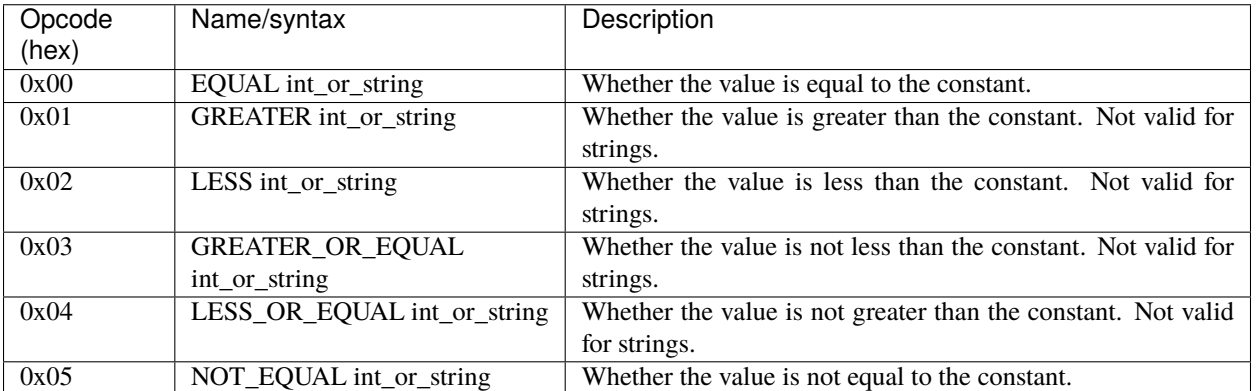

# **4.3.3 Move scripts**

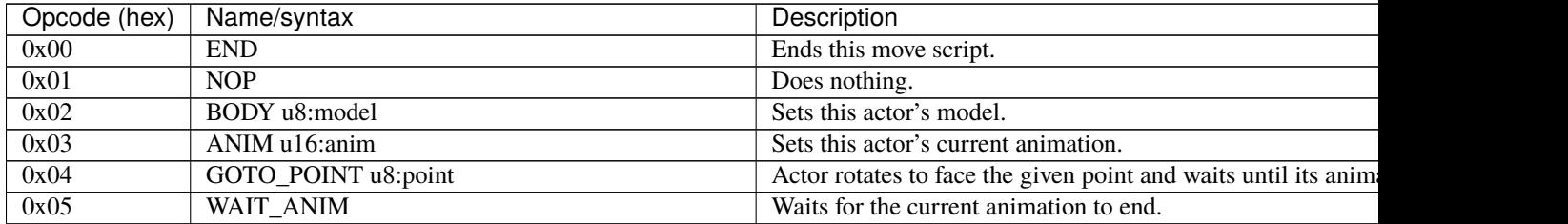

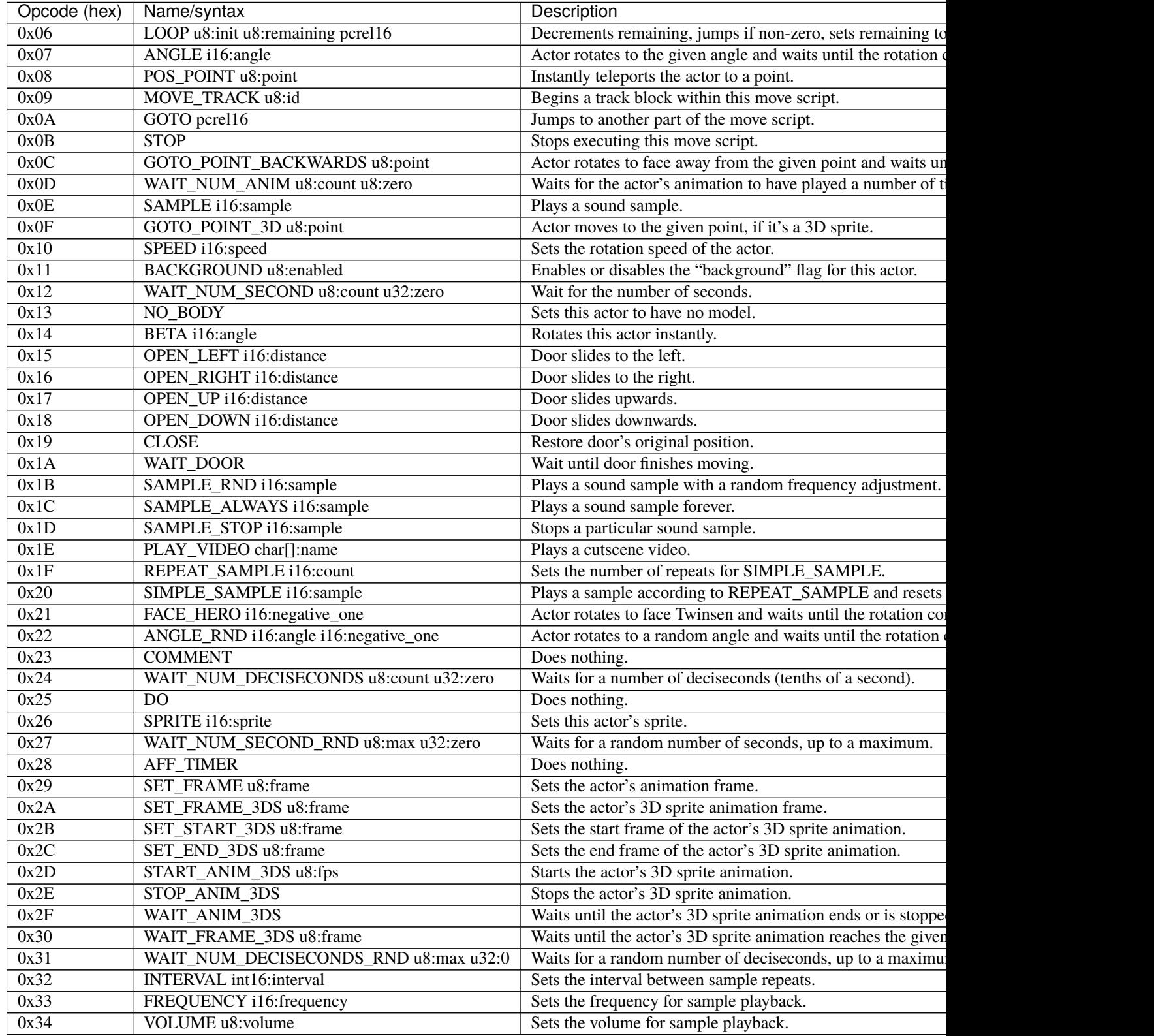

# Table 3 – continued from previous page